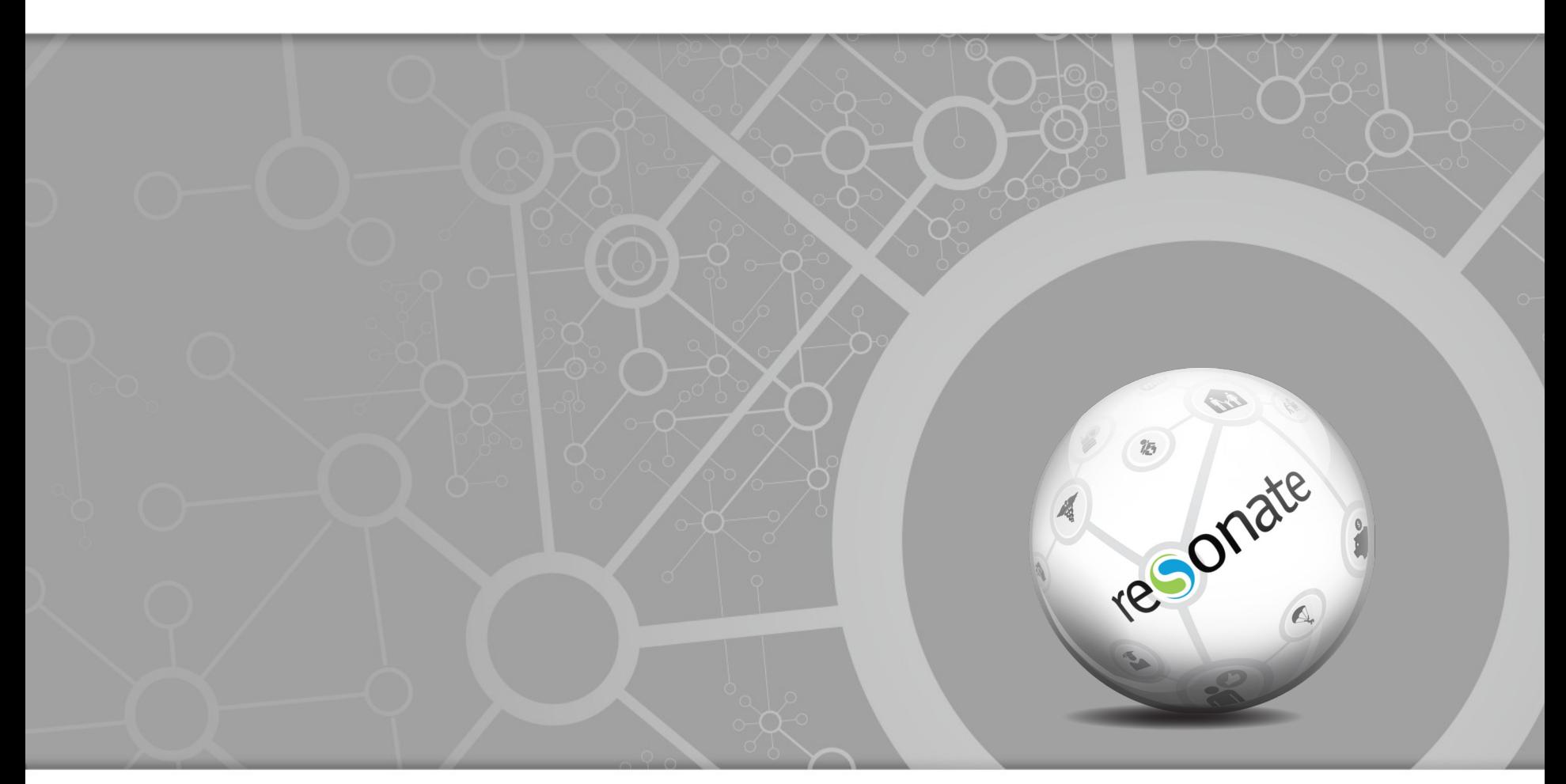

#### **Doing PITR Right (Point-In-Time-Recovery)**

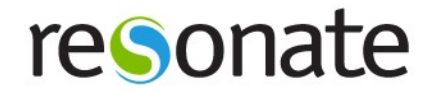

## **Who Am I?**

#### Stephen Frost Sr. Database Engineer @ Resonate, Inc. Digital Media Company working with big data – PostgreSQL, Hadoop, etc. We're Hiring! techjobs@resonateinsights.com PostgreSQL Major Contributor Implemented Roles (8.1) Column Level Privileges (8.4) Contributions to PL/pgSQL, PostGIS

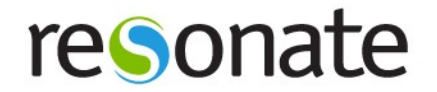

## **What is PITR?**

Backup Strategy using PG's Write-Ahead-Log (WAL)

- All changes are written to WAL first
- WAL used for crash recovery
- PITR requires
	- Full backup
- WAL files since last full backup

Full backup can be taken while DB is on-line

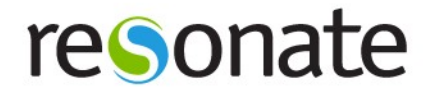

# **Why PITR?**

- " What about pg\_dump?
	- Single-threaded, not practical for large-scale databases
	- **Restore can be parallel, but still very slow** 
		- Data has to be re-parsed
		- **Indexes must be rebuilt**
	- <sup>1</sup> Keeps a very long running transaction open..
- **But we have replication!** 
	- <sup>1</sup> What happens when you drop a table on the master?

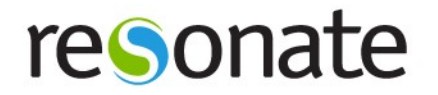

## **archive\_command**

- **Simple NEVER overwrite files, so check** for them first
- test ! -f /mnt/server/archivedir/%f && \
- cp %p /mnt/server/archivedir/%f'
- **Advanced Test, test, test! Verify return** codes.
- my shell script.sh %p %f
- **Remote Minimal and really insufficient**needs more
- **scp %p remote:path/%f**
- Ensure the archive command ONLY returns

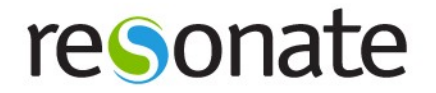

## **Backing up PG**

- Configure PG for archiving **first**! (and check that's it's **working**)
- Before copying files, run:
	- Dsql -c "select pg\_start\_backup('mylabel', true);"
	- **The 'mylabel' can be anything; might use** where the backup is stored to..
- Copy all files in the 'data' directory, using 'rsync' or 'tar'
	- Make sure to include all tablespace directories!

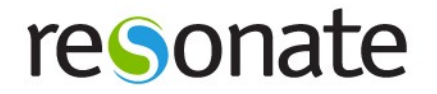

# **pg\_basebackup**

- Makes that whole backup thing WAY easier
- Configure PG for archiving **first**! (and check that's it's **working**)
- Uses the PG replication protocol
	- Deeds max wal senders set > 0
	- <sup>1</sup> Connects to the running PG database
	- Streams the data files over the connection
- **Important arguments** 
	- D directory to output files to; tablespaces go to same path as on master -F format (plain or tar)

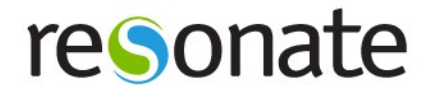

# **pg\_receivexlog**

- **Streams transaction log to files from PG**
- Connects to PG using replication protocol
- **Removes the need for archive timeout**
- Important arguments:
	- **D** dir; directory to store the files
- **Still use archive command!** 
	- **Have it test that the file has been** archived
	- sleep 5 && test -f /mnt/server/archivedir/ %f
	- **ID Sleep required due to async replication**

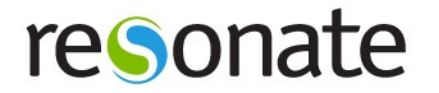

#### **WAL-e**

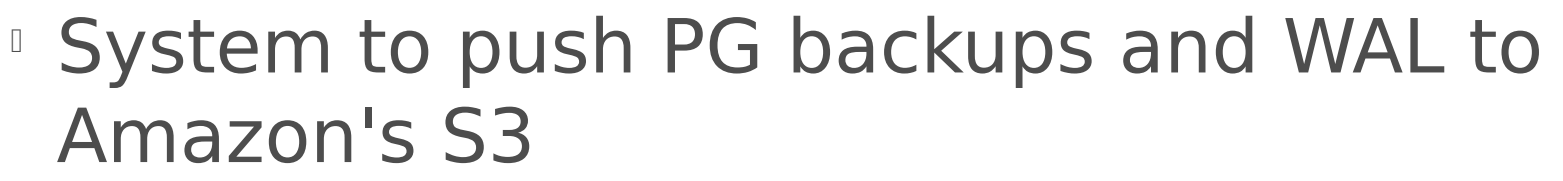

- **<http://github.com/wal-e/wal-e>**
- **Includes:** 
	- Compression
	- **Encryption**
	- Full base backups
	- WAL files
	- **Restore of base backups**
	- Restore of WAL files
- Used extensively by Heroku

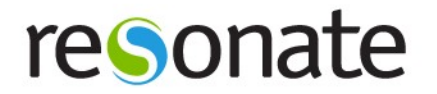

## **Restoring!**

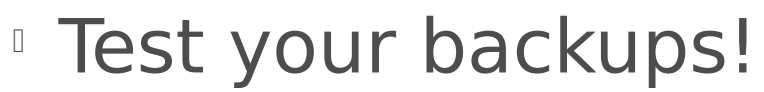

- Test by **doing a restore!**
- Test **regularly!** (more than once a year..)
- **Test multiple scenarios** 
	- What if you had to restore from tape?
	- **From off-site backups?**
	- Fail-over to your 2nd site?

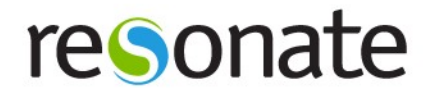

## **Restoring with PITR**

- Restore your full backup
	- **Ideally, somewhere else.**
	- " pg xlog should be empty or not there
	- **Ensure it exists with correct perms**
	- Verify tablespace symlinks and files
	- If old system still around:
		- " Copy files from the old pg xlog into the new
		- **May have unarchived files, allowing** restore to closer to time of crash

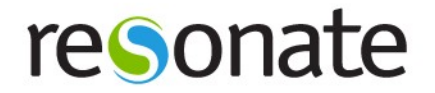

## **recovery.conf**

- Create a recovery.conf file
	- **restore command command used to** retrieve archived xlog files
		- %f filename to be restores
		- **9%p locataion to restore file to**
		- **Must only return zero on success**
		- Will be asked for files that were not archived
	- **Recovery target options:** recovery target ....

name – Point created with

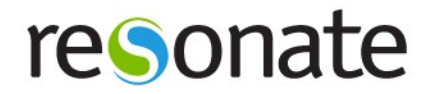

## **Simple restore**

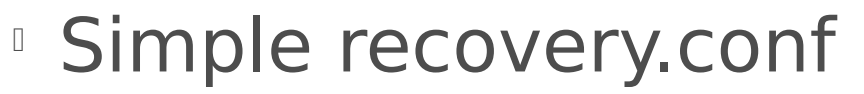

- $\text{r}$  restore command = 'cp /mnt/server/archivedir/%f "%p"'
- $r$  recovery target time = '2013-03-19' 12:00'
- $\Box$  pause at recovery target = false
- Recovers up to the specified time
- $\Box$ Immediately moves into 'on-line' mode at end

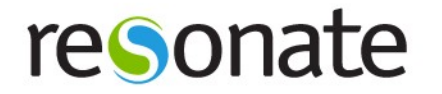

#### **Advanced PITR Restore**

- More complex recovery.conf
	- $\text{r}$  restore command = 'myscript %f %p'
	- n recovery target xid = '1234'
	- pause at recovery target = true
- **recovery target xid would need to come** from user log files which include xids
- **Pauses after recovery, allows user to** connect and issue queries to check if they are at the right spot.
- If recovered to the right point, run to complete recovery:

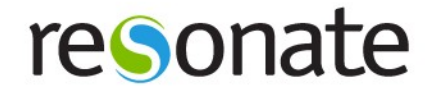

#### **Demo?**

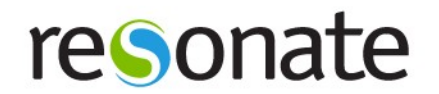

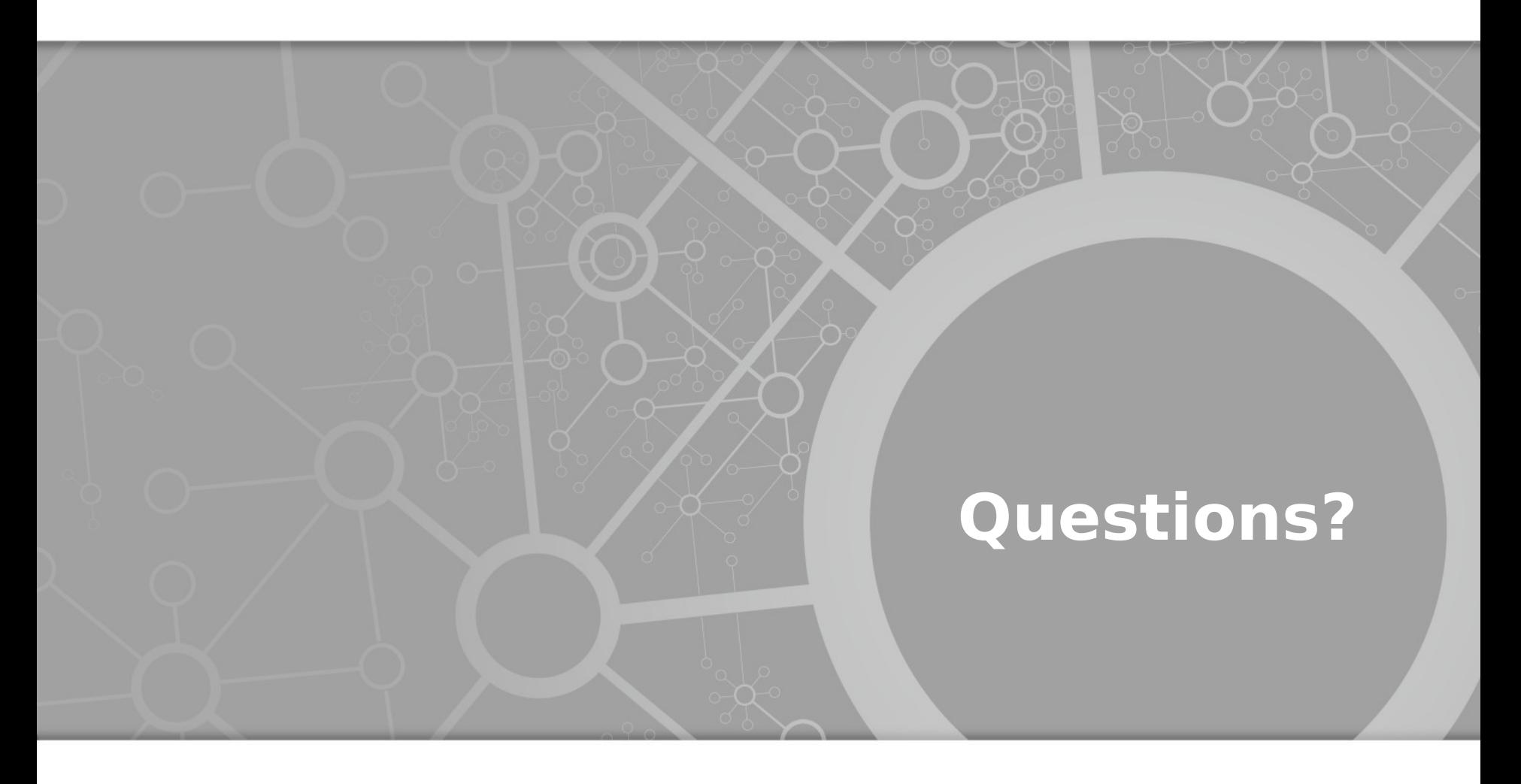

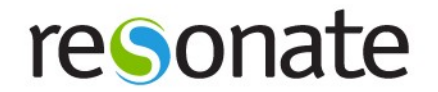

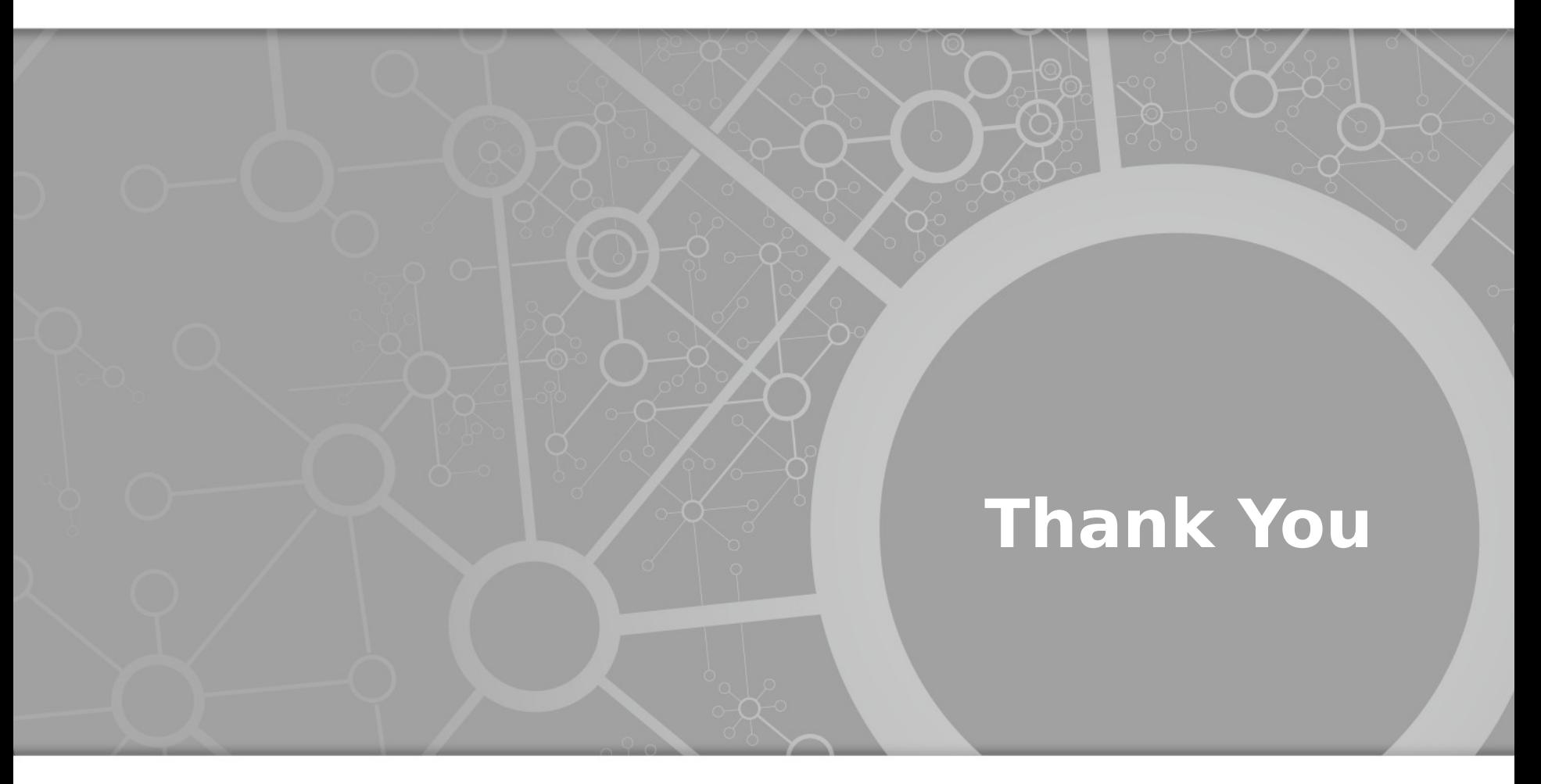

Stephen Frost